CFCCFCFG\_DESC,C,50 M DEFAULT MESSAGES BOTLN, MSG, & WARN | DSPAD # 1 M DEFAULT MESSAGES BOTLN, MSG, & WARN | DSPAD # 2 M DEFAULT MESSAGES BOTLN, MSG, & WARN| DSPAD # 3 M DEFAULT MESSAGES BOTLN, MSG, & WARN| DSPAD # 4 M DEFAULT MESSAGES BOTLN, MSG, & WARN| DSPAD # 5 M DEFAULT MESSAGES BOTLN, MSG, & WARN| DSPAD # 6 M DEFAULT MESSAGES USED BY BOTLN, MSG, & WARN M DEFAULT MESSAGES USED BY BOTLN, MSG, & WARN H CONTACT PROGRAM MAIN MENU F PICKING LIST FOR SHOWAPPS F PICKING LIST - BROWSE CONTACT ADDRESSES F PICKING LIST - CONTACT HISTORY- NO BOX DRAWN F PICKING LIST - CONTACT HISTORY - SHOWBOX F PICKING LIST - LOOKUP FILTERS - ALTBOX CORNORS F PICKING LIST - FILTER LOOKUP - STD CORNORS F PICKING LIST - LETTERS ON FILE F PICKING LIST - PRINTERS H ADDRESS BOOK PROGRAM MAIN MENU H PROGRAM SETUP MENU H DIALER MENU SYSTEM-CONTACTS VERSION H DIALER MENU - PERSONAL DATABASE H CNTACT MENU - CONTACTS DATABASE F PICKING LIST - CONTACT HISTORY- NO BOX DRAWN-PICK F PICKING LIST - FILTER LOOKUP - STD CORNORS F PICKING LIST - FILTER LOOKUP - STD CORNORS F PICKING LIST FOR SHOWAPPS H 6 MONTH CALENDAR F PICKING LIST - MERGE DATA - STD CORNORS F PICKING LIST - LETTERS ON FILE H LETTERS MENU SYSTEM F HELP TOPIC PICKING LIST F PICKING LIST - LETTERS ON FILE F PICKING LIST - LETTERS ON FILE H TO DO MENU F PICKING LIST FOR SHOWAPPS F PICKING LIST - BROWSE CONTACT ADDRESSES H MISC LISTS F PICKING LIST lists F PICKING LIST lists

F LIST SELECTION

CFG\_MSG1,C,80

ÿ DATE Í TIME ÍÍÍÍ APPOINTMENT ÍÍÍÍÍÍÍÍÍ TYPE ÍÍ DAYÿÿ ÿ Jump by Typing A-Z ÿ ÿ CONTACT HISTORY ÿ ÿ CONTACT HISTORY ÿ AVAIL FILTERS AVAIL FILTERS ÿÿLETTERS ON FILE ÿ ÿ AVAILABLE PRINTERS ÿ

ÿ CONTACT HISTORY ÿ AVAIL FILTERS AVAIL FILTERS ÿ DATE DUE ÍÍÍÍ DESCRIPTION ÍÍÍÍÍÍÍÍÍÍÍÍÍÍÍÍÍÍÍÍÍÍÍÍÍÍÍÍÍÍÍÍÍ

MERGE FIELDS ÿ LETTERS ON FILE ÿ

HELP TOPICS ÿ LETTERS ON FILE ÿ ÿ LETTERS ON FILE ÿ

ÿ DATE DUE ÍÍÍÍ DESCRIPTION ÍÍÍÍÍÍÍÍÍÍÍÍÍÍÍÍÍÍÍÍÍÍÍÍÍÍÍÍÍÍÍÍÍ ÿ Jump by Typing 0-9 ÿ

Í LIST ITEMS Í Í LIST ITEMS Í Í LISTS ON FILE Í

CFG\_MSG2,C,80 F1 - Help StarSearcher (tm) v. 1.11s {ESC} EXITS {PGUP}/{PGDN} SKIPS StarSearcher (tm) v. 1.11s {ESC} E {PGUP}{PGDN} NEXT/PREV PAGE SCROLLS {ENTER} SELECTS USE TO MOVE UP/DN {ENTER} SELECTS {ESC} HELP : PRESS {PGUP}/{PGDN} TO BROWSE PRESS {T} FOR TOPIC F1 - Help HIGHLIGHTED DATES INDICATE DAYS WITH ACTIVITY F1 - Help StarSearcher (tm) v 1.11s or {TAB} SELECTS SLOT {HOME} CLONES PREV SLOT {DEL} DELET

With StarSearcher you may use up to 26 different filters to categorize You may define up to 26 different lists within StarSearcher. These lists This module will ask several questions regarding the registration envelope. All you have to do is staple a check/money order to it, StarSearcher can prepare a list of those people with whom you have logg StarSearcher can prepare a listing of all notes stored within a specified You are about to REMOVE ALL EXISTING You are about to DELETE ALL TAGGED

This printing Job was interrupted! This printing job is completed! USE KEYS TO SKIP DAYS

{DEL} REMOVES ACTIVE DATE'S

Note: In order to use the PHONE DIALER on systems with less than 600 Appointments or Bookings that span more than one day may be entered u Appointments or Bookings that span more than one day may be DELETEI Data contained in the various StarSearcher Databases may be exported in In order to reduce the size of your databases and increase the performanc Some or all index files were not found. This is NORMAL if this is the first StarSearcher has detected an error with one of it's index files. This may Thank you for evaluating StarSearcher (tm)

StarSearcher Database (When Availabable) for only \$15.00 (plus \$2 S&H ONE of THREE FREE (fully registered!) PROGRAMS as our bonus gift to ÿ 250+ RECORD COMPANIES 150+ FAIRS/FESTIVALS 275+ THE If you were unable to find your particular printer in the printer list you can define your own printer setup by entering the printer strings A problem was detected with either DATA or INDEX files Insufficient memory.

One or more files may be missing

You should now exit this program and take the recommended actions sh Config.sys & Autoexec.bat) available.

CFG\_MSG3,C,80 Please Insufficient Password Level STANDBY... PRINTER ERROR STANDBY... STANDBY... No Matching Records Found! Please be patient....This may take a while CONGET1 data in either the CONTACTS DATABASE or the ADDRESS FILE. Filters A-R can contain any information you desire. Some possibilities include packof this software package, and then will print a filled out fold and tape it according to instructions, place a stamp on it, a contact in the past. This list may be extracted based on the number of date range. You may print either ALL NOTES or NOTES FROM TAGGED CONT RECORD TAGS. Doing so will REMOVE RECORDS. This will permanently Delete CONGET1 If you wish to RESUME THIS PRINT JOB Please examine your printouts to USE KEYS TO SKIP WEEKS {HOME} RETURNS TO TODAY'S DATE free memory, StarSearcher supports the option of Swapping it'self out to this module. Enter the Time Slots, Description, Type, and Date Range. You this module. All appointments that fall between the Time Slots and on the a variety of data formats for use in other programs. Simply select the of StarSearcher, it is recommended that you ARCHIVE and PURGE older data time StarSearcher has been run. Indexes are not distributed with this probe caused by a variety of factors, including a POWER SURGE or BROWN OUT Registered users will receive the latest version of StarSearcher PLUS Additionally, registered users will receive the latest version of the The REGISTERED version will give you more than 4000 contacts, including; ÿ And much more! you have two options. First, you should check your printer manual to see found in your printer manual for the following printer functions; Restart program. If problem persists RESTORE LAST BACKUP Remove TSR's from memory. Set Swapping ON in Setup Refer to STAR.DOC Installation instructions in the box above. Try running StarSearcher again. If this error persists StarSearcher has been optimized for 80286 (AT) systems. You can improve

CFG\_MSG4,C,80 Wait.. This module requires a Level 1 password REMOVING DELETED RECORDS Please ensure that your printer is ready SENDING JOB TO PRINTER.... UPDATING RECORDS You may wish to change your request parameters Scanning record #

are pre-assigned and should not be changed. Filters S-Z may be assigned ing lists for various climates, equipment check lists, or song sets for registration form. and drop it in the mail. days since your last contact, and by any of the 26 filters. This report ONLY. You may also specify a FILTER. Due to the processing time require tags. No records will be harmed. records.

Answer [N] below, Restart this print ensure that they are correct. USE {PGUP}/{PGDN} TO SKIP MONTHS BLINKING DATE INDICATES ACTIVE DATE disk. Set swapping ON if you have 650K of free disk space and less than will be notified of any scheduling conflicts during this process. dates you specify will be Deleted. You may wish to make a BACKUP first. DATA desired from the list on the left and then the EXPORT FORMAT fro every 6 to 12 months. Archived data will be saved to an ASCII text file. gram as they are generated by the program the first time it is run. StarSearcher will now rebuild all indexes. Please standby.... the ENHANCED DATABASE of more than 3500 ADDITIONAL CONTACT StarSearcher database program with every database update purchased!

Support Shareware..... Register the programs that you use. if your printer EMULATES any of the printers listed. Most printers can STANDARD PRINT - COMPRESSED ON - COMPRESSED OFF -Insufficient disk space, files < 40 in Config.sys Corrupted Database file Insufficient RAM, Files < 40 in Config.sys contact Coston Development Corporation. Please print this screen (use the the performance of StarSearcher on SLOWER MACHINES by turning off

CFG\_MSG5,C,80 Delete this Record?

by the operator and used with either Database. different acts. Each list may contain an unlimited number of items. This form will have instructions as to how to fold it into an

may be sent to the screen or to your printer. this report is only available as a printed report. If you wish to proceed, type If you wish to proceed, type

Printed letters will be skipped.

PRESS {ENTER} ON ACTIVE DATE TO REVERSE VIDEO DATES INDICATE DAYS 600 K of free RAM. Swapping to disk will slow the dialing process.

list on the right. Your StarSearcher data files will not be affected. <<<<< YOU SHOULD MAKE A BACKUP OF YOUR DATA FILES BEFORE PROCEEDING! >>>>>

tertainment industry. Registered users may also purchase updates to the Also, when you register StarSearcher, you will be given YOUR CHOICE OF ÿ 750+ ENT. BUREAUS 500+ SAG/EQUITY/AGENTS 475+ MEDIA OUTLETS Copyright (c) 1993 Coston Dev. Corp. emulate IBM or EPSON printers. If so, select one of these. Failing that, NLO / BOLD Increase # of Files in Config.sys file then reboot Restore Datafiles from recent backup Remove any TSR's. Increase Files > 40 in Config.sys PRINT SCREEN KEY) and have information regarding your computer setup (Ie. Record refresh or by Disabling Display Appointments on startup.

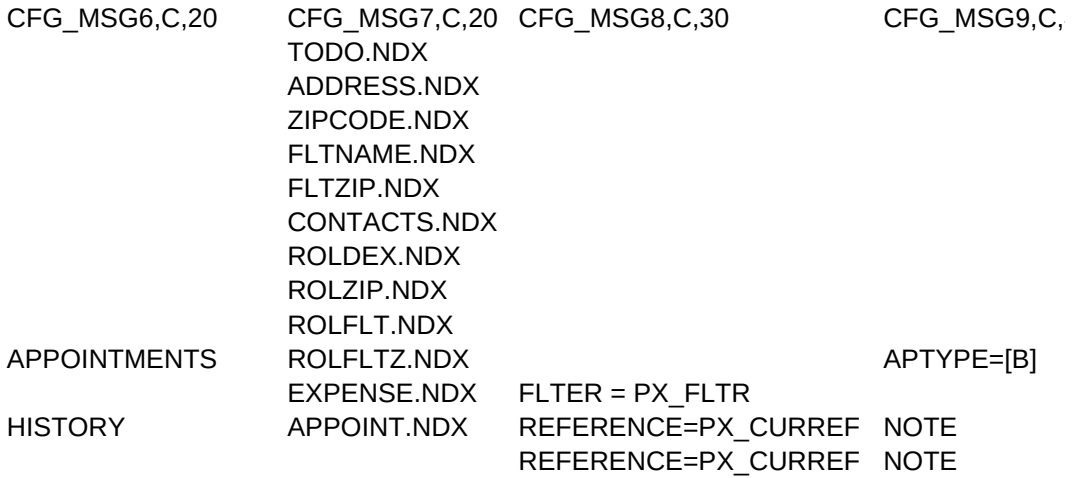

LETTERS

CONGET

HISTORY REFERENCE=PX\_CURREF NOTE

SCHEDULED TASKS

LETTERS

**LETTERS** 

SCHEDULED TASKS

EXPENSE.NDX FLTER = PX\_FLTR

LIST ITEMS LIST ITEMS LIST ITEMS

Page 8

[ ]+DTOC(TDDATE)+[ ]+TDDESC LEFT(ZIPCODE,5)+[ ]+LEFT(NAME,23)+[ ]+IIF(FLAG,"û"," ")

[ ]+TDDESC [ ]+TDDESC FILTR+[ ]+FILTDESC

TOPIC

[ ]+LDESC+[ #]+STR(LNUM,3)

FILTR+[ ]+FILTDESC [ ]+DTOC(TDDATE)+[ ]+TDDESC [ ]+M\_NAME

[ ]+LDESC+[ #]+STR(LNUM,3)

[ ]+LDESC+[ #]+STR(LNUM,3)

DTOC(DATE)+[ ]+CONTACT FILTR+[ ]+FILTDESC

[ ]+DTOC(APDATE)+[ ]+IIF(APSLOT < 13,STR(APSLOT,2)+[:00],STR(APSLOT-12,2)+[:00])+APSHIFT+[ ]+APDESC+[ -]+APTYPE+[- ]+CDOW(APDATE)+SPACE(10-LEN(CDOW(APDATE))) NAME+iif(flag,"û"," ") DTOC(DATE)+[ ]+CONTACT DTOC(DATE)+[ ]+CONTACT FILTR+[ ]+FILTDESC FILTR+[ ]+FILTDESC [ ]+LDESC+[ #]+STR(LNUM,3) STR(RECNO(),3)+[ ]+PRINTER

CFG\_FLDLST,C,180

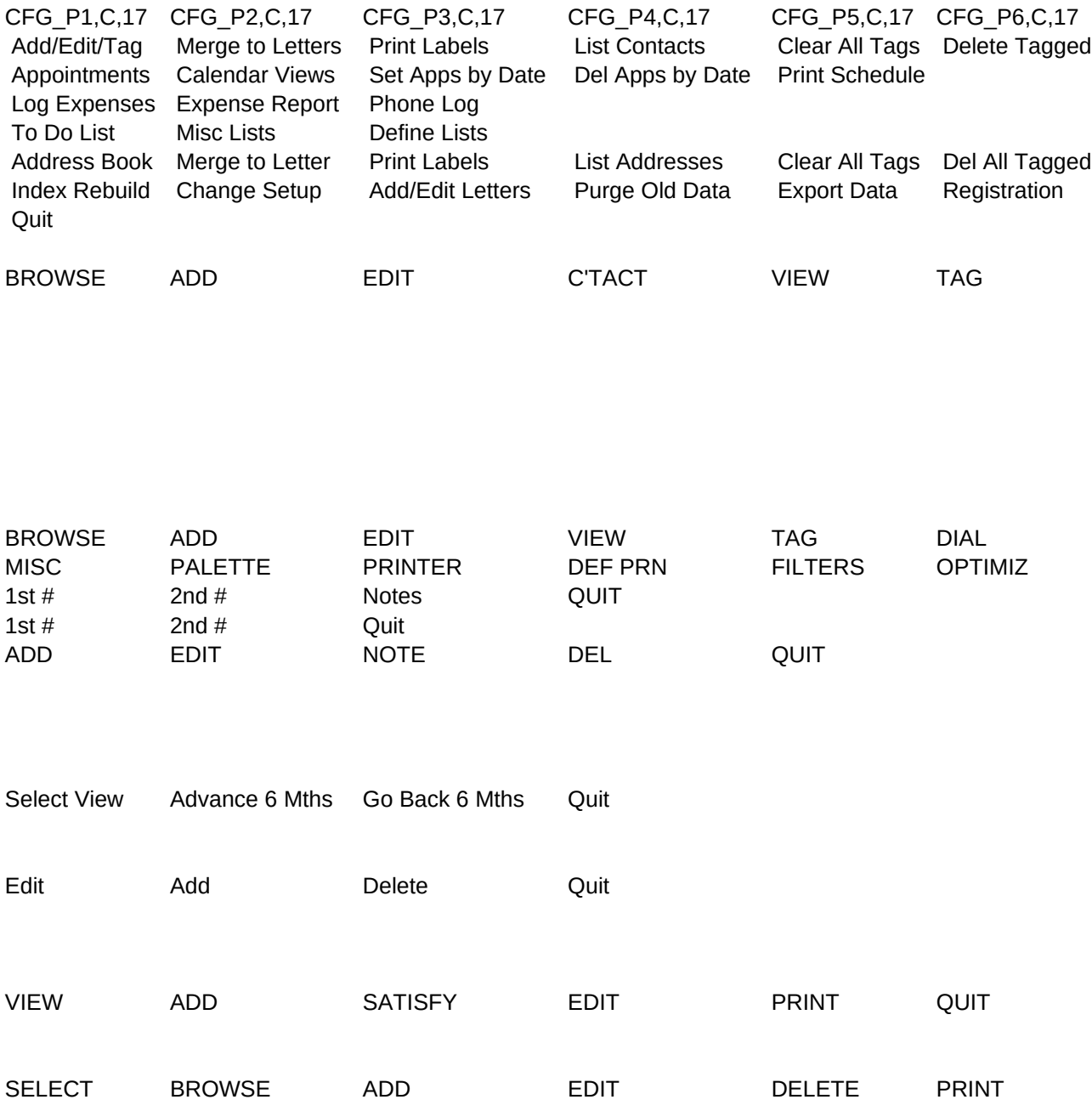

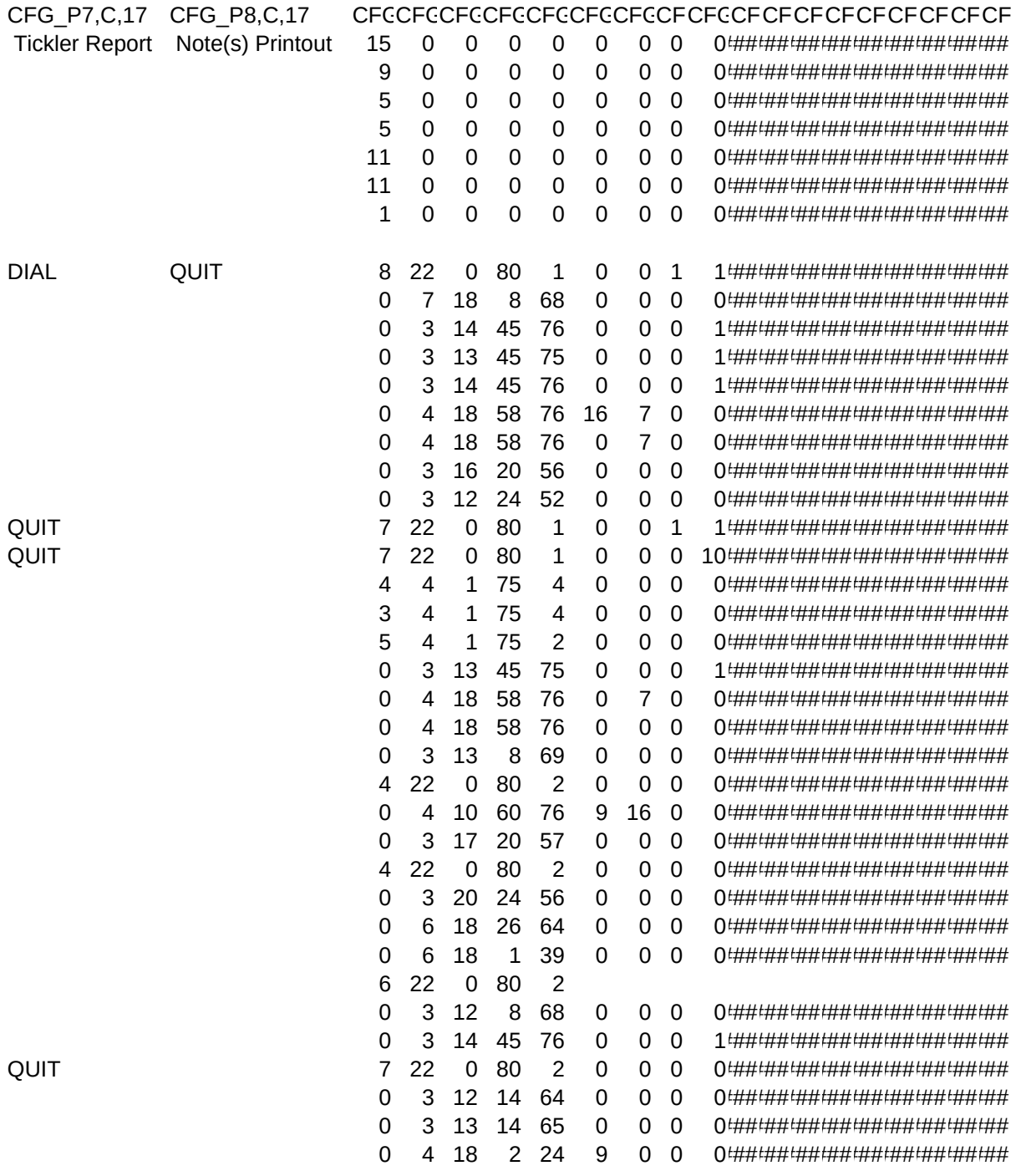

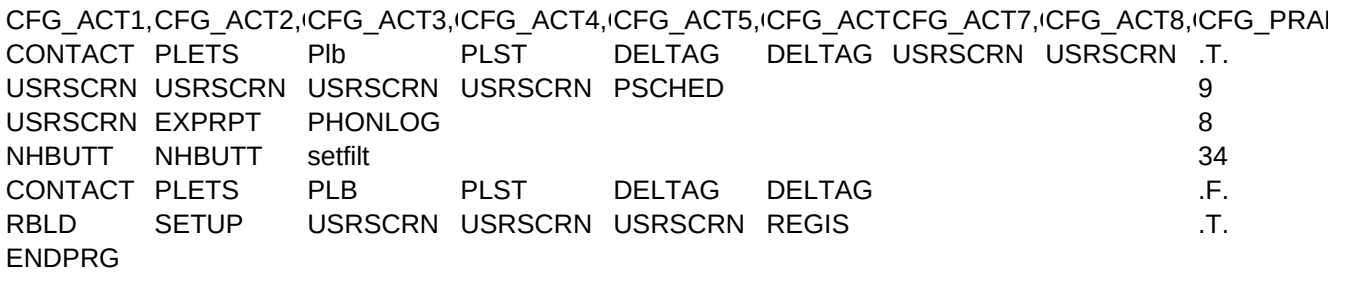

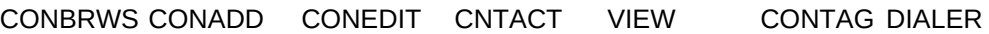

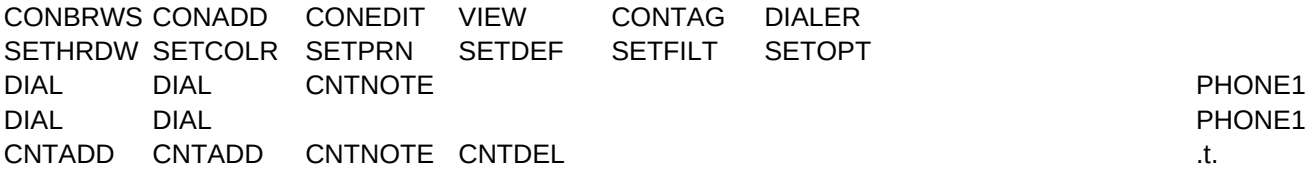

SELVIEW CALMOVE CALMOVE

LLAUNCH LLAUNCH Delett .f.

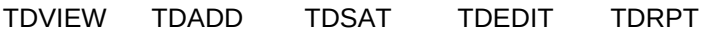

MLSEL FPICK TDADD TDEDIT TDSAT TDRPT

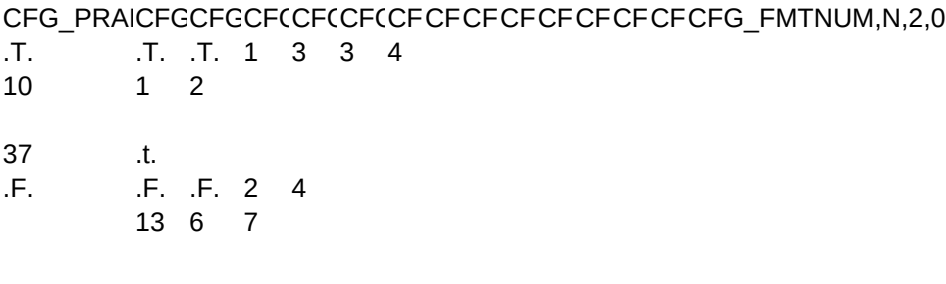

 $\begin{array}{ccccccccc}\n & & & 1 & 1 & 1 \# \# \# \# \# \# \# \# \# \end{array} \quad \text{0}$ 

### 1

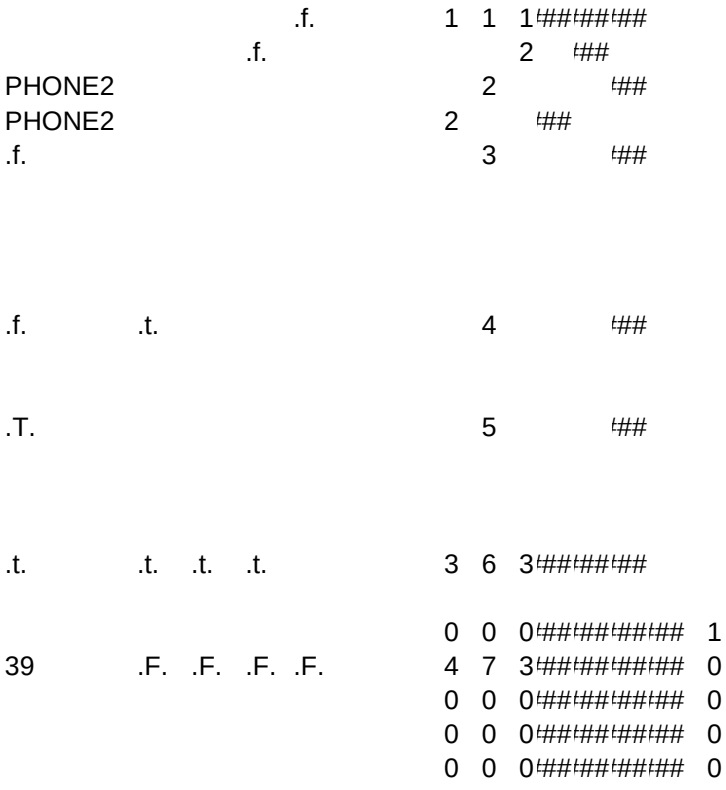